Mathematical and Software Engineering, Vol. 3, No. 1 (2017), 26-42. Varεpsilon Ltd, varepsilon.com

# **Development of Students Result Management System: A case study of University of Uyo**

**Akpasam Joseph Ekanem, Simeon Ozuomba\* , Afolayan J. Jimoh** 

\*Corresponding Author: simeonoz@yahoo.com

Department of Electrical/Electronic and Computer Engineering, University of Uyo, Akwa Ibom, Nigeria

#### **Abstract**

*In this paper, an automated platform for managing result of all categories of students in a seamless and interactive manner is presented. The system was developed using PHP, CSS, HTML, MYSQL and was hosted locally using Apache web server. The software development methodology adopted is a participatory incremental process model (PIP Model). The data used were obtained from the Department of Electrical/Electronic and Computer Engineering, University of Uyo. Functional decomposition of the system and its key modules are provided to explain the major functionalities proffered by the system. Also, use case diagram is presented to show the different categories of the system users and the various functionalities associated the different system user. Screen shots of various system functionalities are presented from the test run of the functional system.* 

**Keywords**: Result Management System; Participatory Incremental Process Model; Functional Decomposition; User Access Management System; User Access Privilege

#### **1 Introduction**

As universities in developing countries like Nigeria embrace information and communication technologies, they employ it in transforming their record keeping and information management operations. Particularly, students result management system (RMS) is one of the key information systems that readily attracts the attention of most universities [1,2,3,4]. While the universities in the developed countries already have well established students result management systems, their counterparts in the developing countries are having series of adhoc and standalone result management systems that provide only some basic elements of students result management system. Equally, majority of the students RMS do not have web interfaces and others do not integrate well with the other university-wide information system. The major challenge is that the universities outsource the development of such RMS without proper understanding of the essential functionalities and compatibility issues the RMS should afford to the university [5,6,7,8].

In this paper, a sample student RMS design is presented. In the system, the department of Electrical/Electronic and Computer Engineering University of Uyo is used as a case study. A detailed functional decomposition of the system is presented

along with use case diagram. Also, the participatory software development methodology [9,10,11,12,13] used in the system development is presented. Such development approach will afford the system stakeholders in the university to participate effectively in the design process even when the software is outsourced. Finally, numerous screenshots of the developed student RMS are presented to further demonstrate the possible interface features the need to be built into such RMS.

# **2 Methodology**

## **2.1 Participatory Incremental Process Model**

The thrust of this paper is the development of Student Result Management System (SRMS) tailored to organize and manage students' result and transcript in the various departments in the University of Uyo, using Electrical/Electronic and Computer Engineering department as a case study. Participatory incremental process model (PIP Model) in Figure 2.1 is used in the system development.

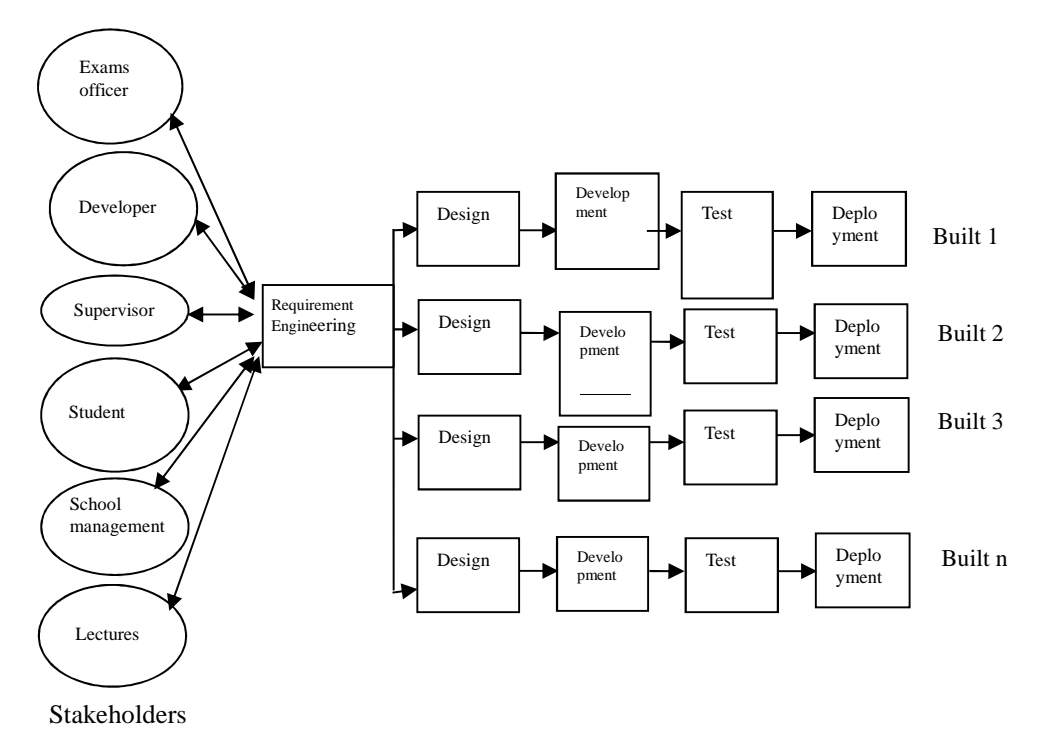

Figure 2.1: Participatory incremental process model (PIP Model)

The system stakeholders' include, the Software developer, supervisor, students, exam officers, school management and lecturers. The PIP model begins with requirement engineering which embodies all activities carried out by the developer in understanding, analyzing, validating and properly replicating the user's mental model of the system. The activities in requirement engineering stage include analysis of existing system, requirement elicitation, requirement analysis, requirement validation and verification, as well as requirement specification, which gives rise to requirement documentation and requirement management. Interviews, questionnaire, stakeholders' group discussion, social analysis, evaluation and inspection of documents are used to elicit the user and system requirements. The requirements are analyzed to ensure that the requirement specification is free of inconsistencies, omissions, redundancy, ambiguity etc. Stakeholder's feedback and comments are sought for at each stage of the requirement engineering process to facilitate a complete requirement specification that meet stakeholders' needs. Every conflict in the requirement specification is reconciled through the process of negotiation. Also, measures are put in place to identify, control and track requirements and requirement changes at any time in the system lifecycle.

## **2.2 Functional Decomposition of RMS**

The functional decomposition [14,15,16,17] of the result and transcript management system is presented in Figure 2.2 and the modules are further decomposed into its respective sub-modules as shown in the subsequent figures.

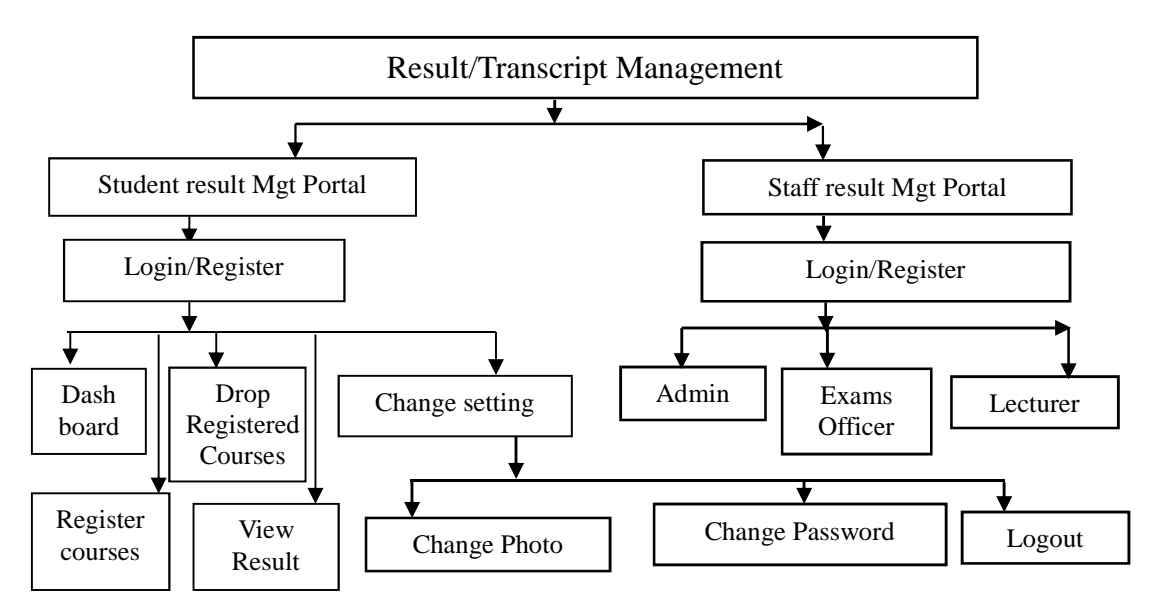

Figure 2.2 Functional Decomposition of the system

The system can be accessed by both students and staff. The staff can play three different roles in the system, namely, the system administrator, as the exam officer or as the course lecturer. Each of these roles constitute system module that is further decomposed into sub-modules. The staff must 'registered on the RMS platform and then login with the staff username and password. The staff access privileges depend on the role the staff plays in the system. The the system administrator role has the highest access privileges.

Also, the students can access he system as 'student'. The student must 'registered on the RMS platform and then login with the student username and password. In the system , the student will have student privileges which will enable the student to register for course, drop registered course if required, view the result pertaining to the student alone, change the student's settings like the photo, password and student's contact address a, email and phone number.

# **2.3 Registration and Login Module**

Whether a student or staff, the system policy requires that every user should register to create user account and then use the user account to login each time the user want to access the system functionalities. Using the students' module as an example, the registration process is done by obtaining a registration code from the department and filling a form of personal information shown in the "user registration" page of the result/transcript management module of the portal. If the user already has an account, the user can login using the user username and password. Figure 2.3 shows the registration and login process. For security reasons, a registration code is used during the registration process. This code is an automated code integrated by the system developer and can be generated by the portal administrator to ensure that only authorized persons can register in the portal.

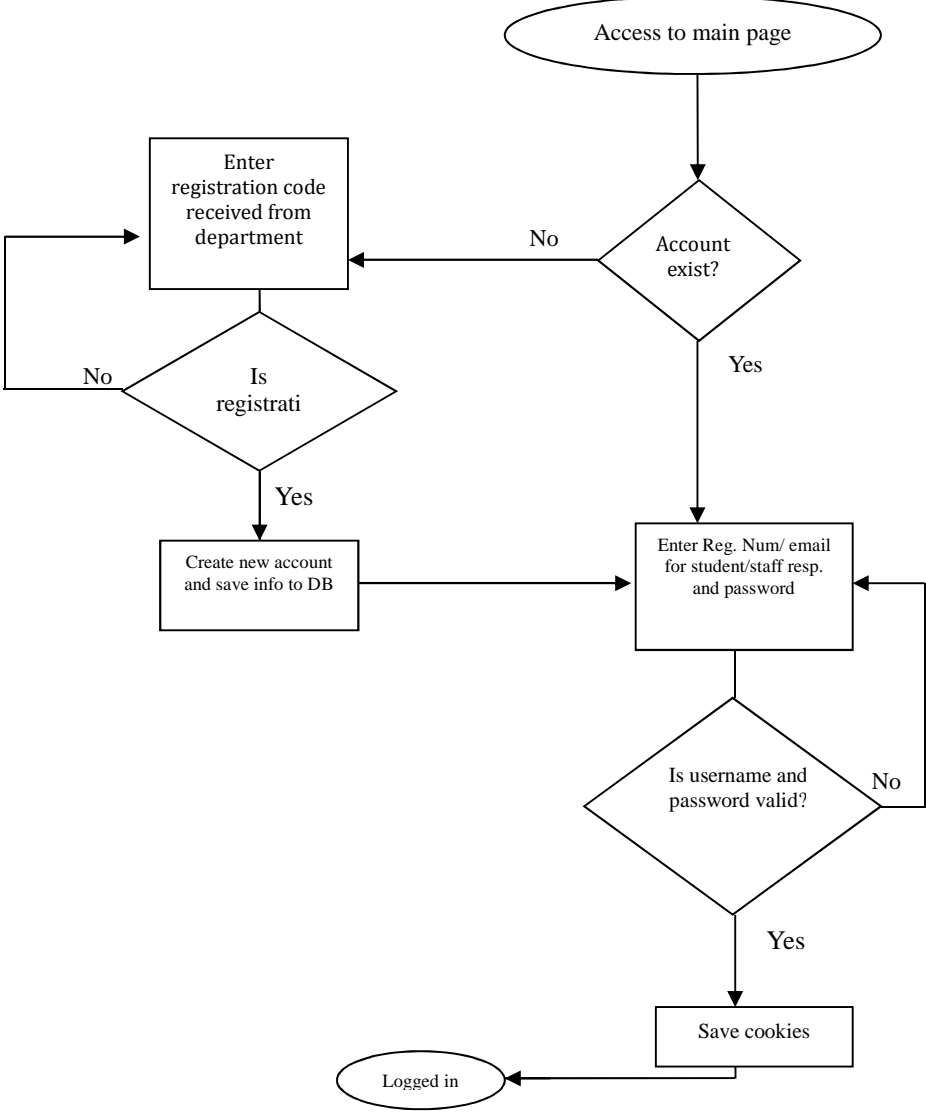

Figure 2.3 Registration and Login Module

## **2.4 Administrator Module**

The administrator module (Figure 2.4), also referred to as the admin module, is the module meant for the back-end system administrator that manages the control panel of the software. The admin module has functionality for generating and managing the registration code which is used to ensure that only bonafide students and staff can register in the system. The admin module also manages the courses, semesters, academic session and other key things the users can access on the system.

Apart from the admin module the staff can play the role of the course lecturer and the exam or result officer. Each of the roles has different user privileges. The functionalities associated with the course lecturer module and the exam officer module are shown in Figure 2.5 and Figure 2.6.

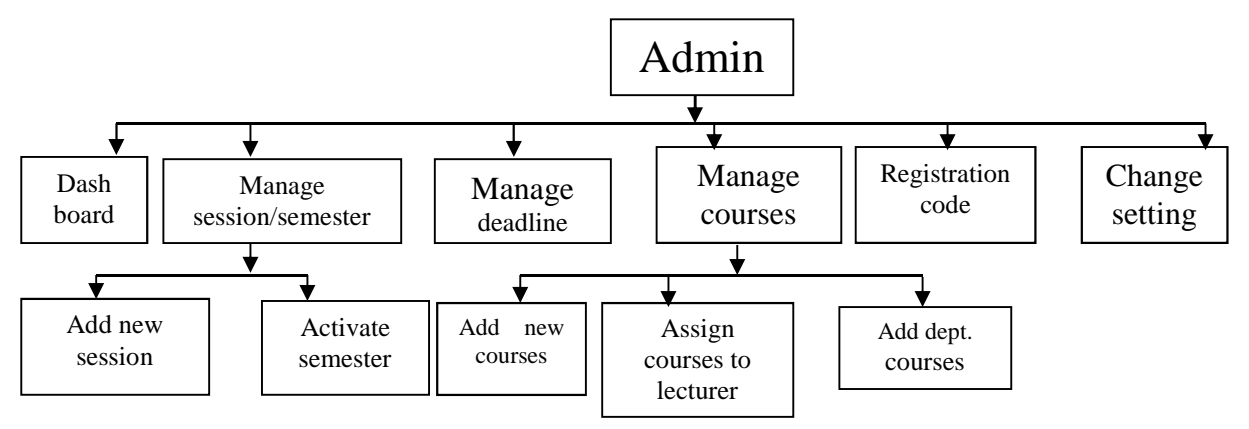

Figure 2.4 Admin sub-module

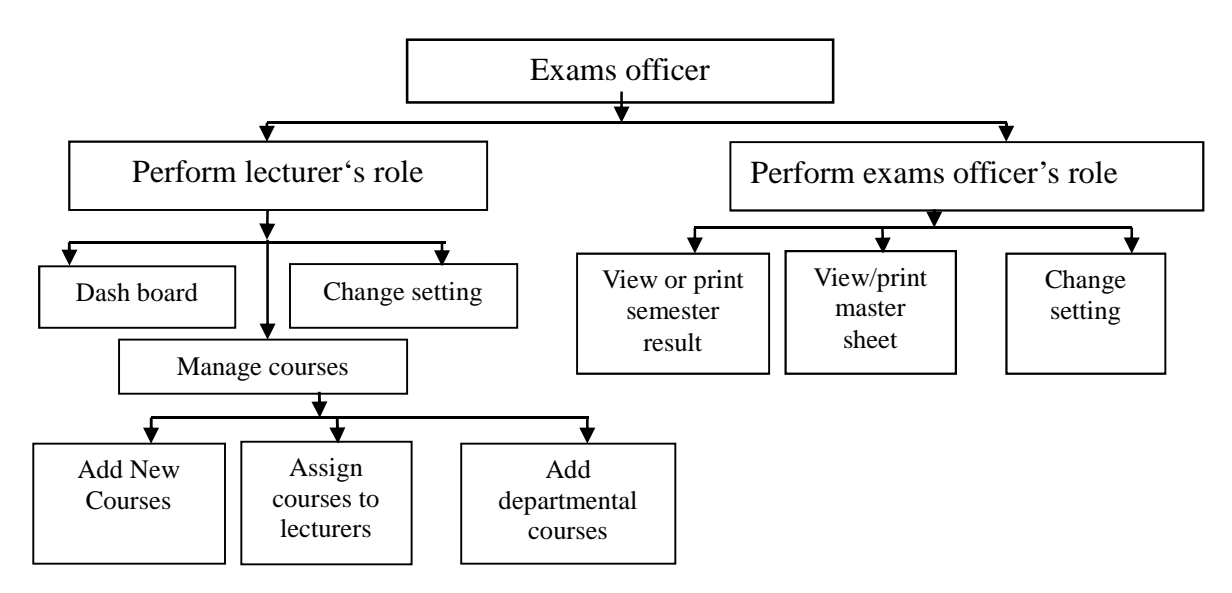

Figure 2.5 The Exam Officers Module

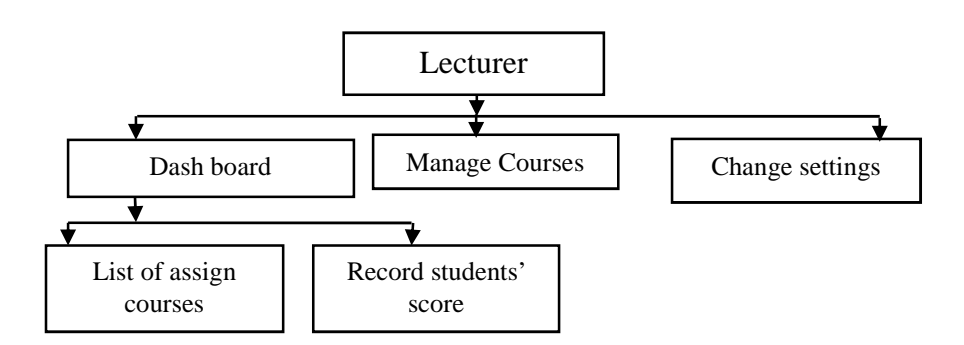

Figure 2.6 The Lecturers' Module

### **2.5 Use case Diagram**

The use cases of the system are identified to be "Registration", "Register Courses", "Generate/Print Transcript", "Record Test/Exams scores", "Generate/Print Mastersheet", "Manage Semester/Sessions", "Manage courses" "View/PrintResult", "ManageDeadline", and "GenerateRegistrationCode". The use case diagram of the system is depicted in Figure 2.7.

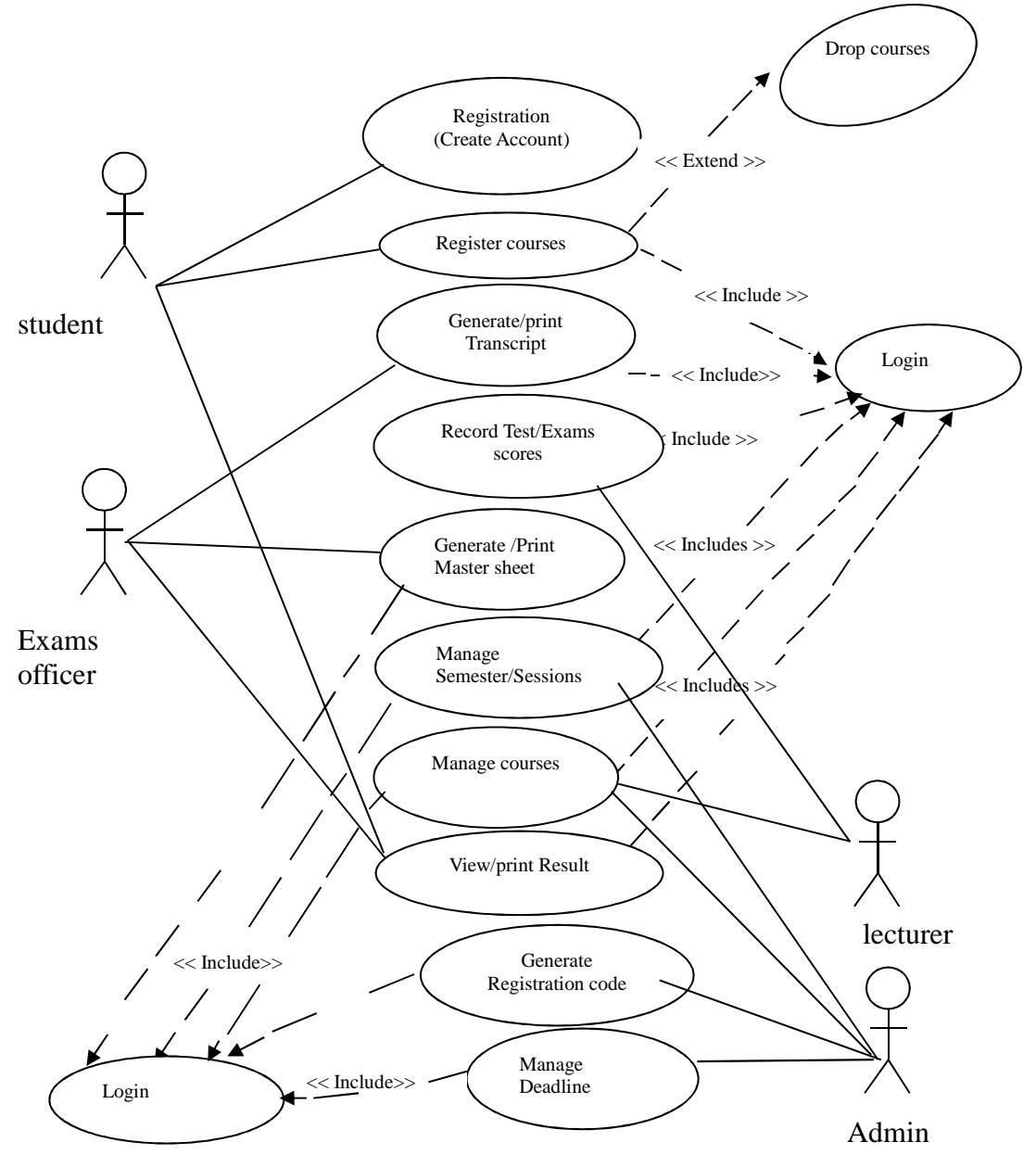

Figure 2.7 Use case diagram

# **3 Result and Discussion**

A functional result management system was developed using PHP and MYSQL as the side-server and HTML and CSS as the client-side. The database used in the RMS was designed with MYSQL Database Management System (DBMS). All the information pertaining to the RMS are stored in the system database. The sample output/ results are shown in the various screen shots presented in this section. Figure 3.1 shows the student registration and login page.

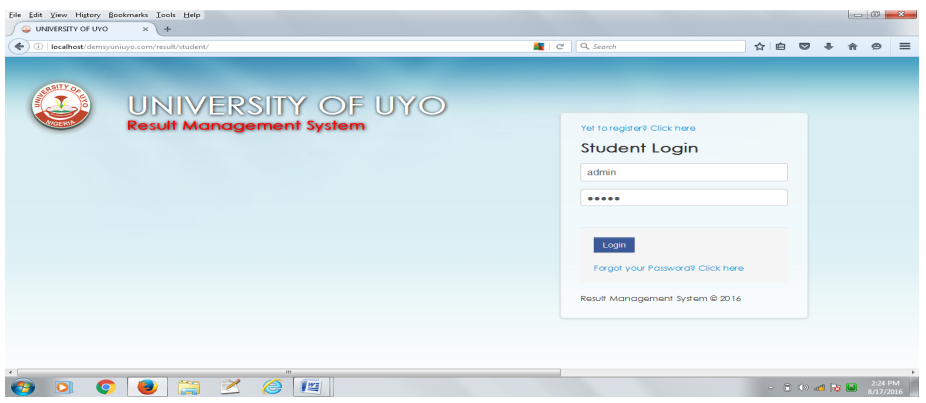

Figure 3.1 Student registration/login page

Figure 3.2 shows the registration module. For student or staff to register on the portal, the user must first enter a registration code given to the user by the portal administrative officer as shown in Figure 3.2.

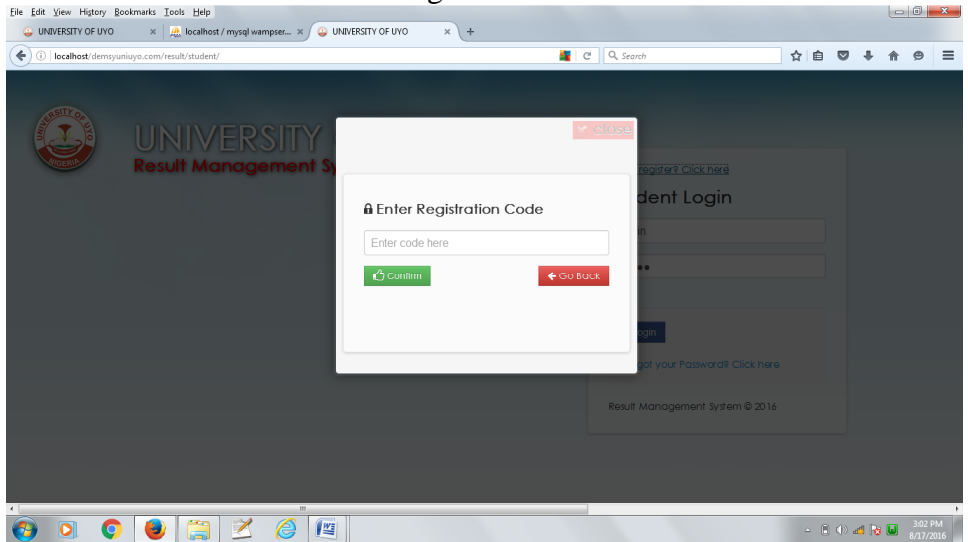

Figure 3.2 Registration module

Student registration form is presented in Figure 3.3. A student must fill the form to be registered on the system.

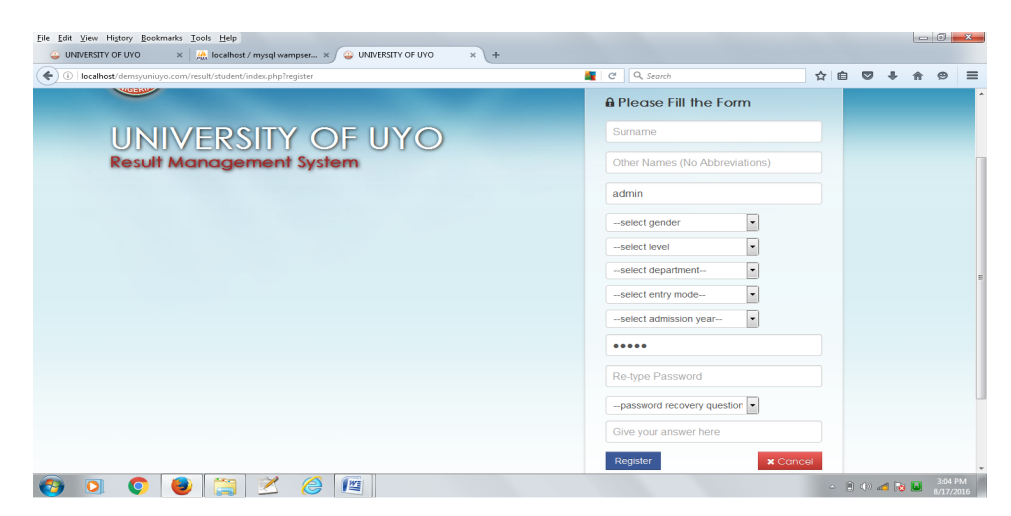

Figure 3.3 Student registration form

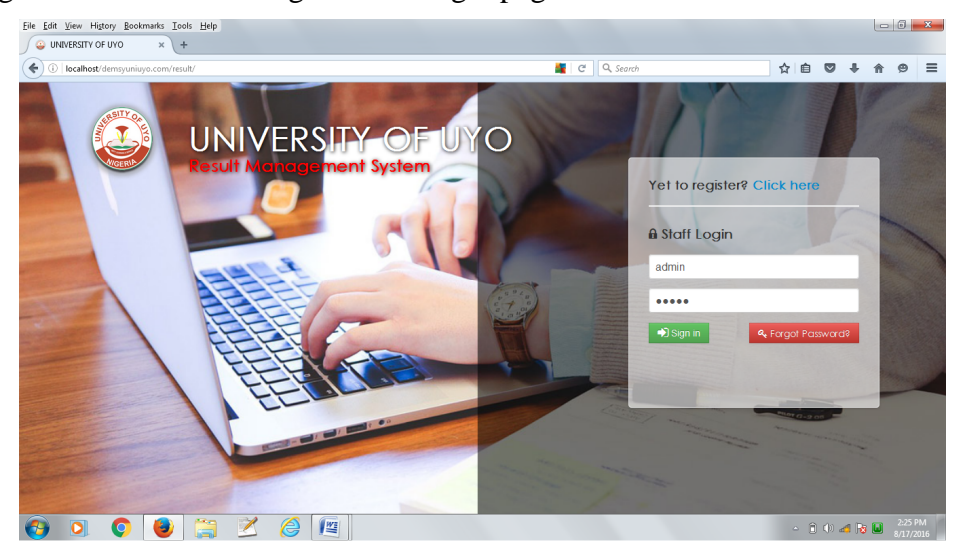

#### Figure 3.4 shows staff registration/ login page

Figure 3.4 Staff registration/ login page

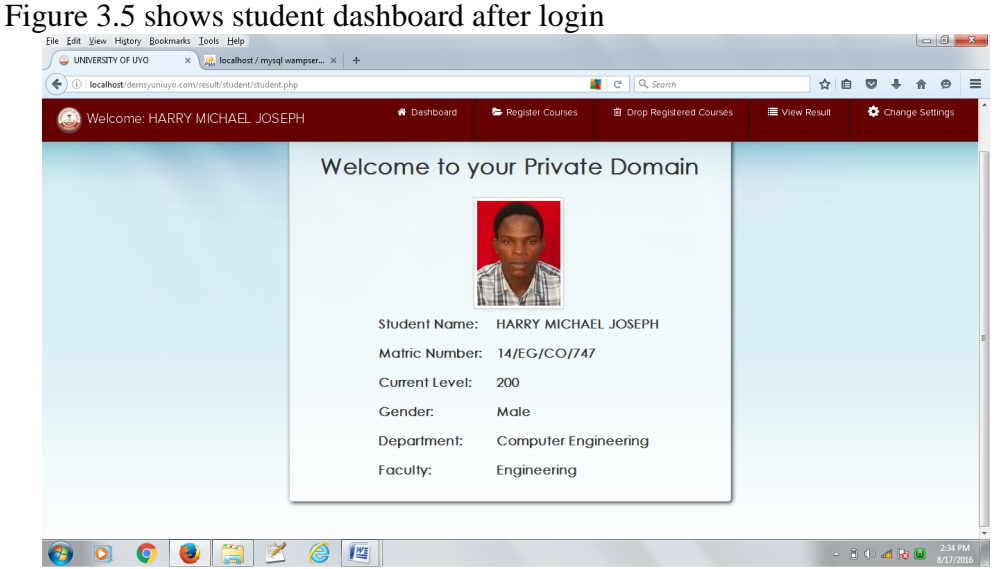

Figure 3.5 Student dashboard

Figure 3.6 shows student course registration module.

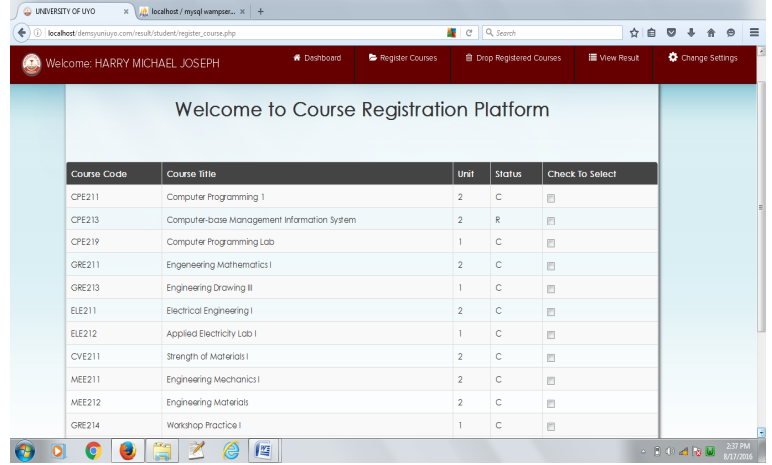

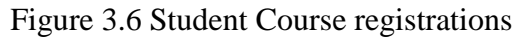

Figure 3.7 shows the "drop registered courses" module. Student can drop registered courses here but if result has been recorded by the lecturer for that course then the student cannot drop the course anymore.

| Welcome: OWOIDOHO Paul         |                    | <b>W</b> Dashboard               | Register Courses                                                                 | B Drop Registered Courses | <b>III</b> View Result | Change Settings |
|--------------------------------|--------------------|----------------------------------|----------------------------------------------------------------------------------|---------------------------|------------------------|-----------------|
|                                |                    |                                  | You can Drop Registered Courses Here<br>Please check the course you wish to drop |                           |                        |                 |
| Select                         | <b>Course Code</b> | <b>Course Title</b>              |                                                                                  | <b>Credit Hour</b>        |                        |                 |
| <b>Result Already Recorded</b> | CPE211             | Computer Programming 1           |                                                                                  | $\overline{2}$            |                        |                 |
| 目                              | <b>CPE213</b>      |                                  | Computer-base Management Information System                                      | $\overline{2}$            |                        |                 |
| 同                              | <b>CPE219</b>      | Computer Programming Lab         |                                                                                  |                           |                        |                 |
| 同                              | <b>CVE211</b>      | Strength of Materials I          |                                                                                  | $\overline{2}$            |                        |                 |
| <b>Result Aiready Recorded</b> | ELE211             | <b>Electrical Engineering I</b>  |                                                                                  | $\overline{2}$            |                        |                 |
| <b>Result Aircady Recorded</b> | ELE212             | Applied Electricity Lab I        |                                                                                  |                           |                        |                 |
| <b>Result Aiready Recorded</b> | GRE211             | <b>Engeneering Mathematics I</b> |                                                                                  | 3                         |                        |                 |
| <b>Result Aircady Recorded</b> | GRE211             | <b>Engeneering Mathematics I</b> |                                                                                  | 3                         |                        |                 |
| <b>Result Aiready Recorded</b> | GRE211             | <b>Engeneering Mathematics I</b> |                                                                                  | 3                         |                        |                 |
| <b>Result Aircady Recorded</b> | GRE213             | <b>Engineering Drawing III</b>   |                                                                                  |                           |                        |                 |
| <b>Result Aiready Recorded</b> | <b>MEE211</b>      | <b>Engineering Mechanics I</b>   |                                                                                  | $\overline{2}$            |                        |                 |

Figure 3.7 Student drop courses module

Figure 3.8 shows "view result" module. Student can view result by selecting the session and semester and clicking the go button. Student can only view the result but cannot print as the print, right click, ctrl+x, print screen, ctrl+A, highlight and ctrl+p option has been disabled for the page.

Figure 3.9 present the functionalities of the administrative module. It shows the administrative dash board which provides information such as the total number of registered users, faculties, departments and courses.

| localhost/demsyuniuyo.com/result/student/view_result.php?sess=28semester=1<br>O                                                  |                      |                    | Q Search<br>at <sub>us</sub><br>$\mathbf{C}$                        |                |                   | ☆                    | 自     | $\overline{\mathbf{v}}$ |  |
|----------------------------------------------------------------------------------------------------|----------------------|--------------------|---------------------------------------------------------------------|----------------|-------------------|----------------------|-------|-------------------------|--|
| Welcome: OWOIDOHO Paul                                                                                                    | <b>W</b> Dashboard   |                    | Register Courses<br><b>自 Drop Registered Courses</b>                |                |                   | <b>E</b> View Result |       | Change Settings         |  |
| Select Sessions and Semester<br>$\overline{\phantom{a}}$<br>--select session--<br>$\overline{\phantom{0}}$<br>--select semester- |                      |                    | Welcome to Result Notice Board                                      |                |                   |                      |       |                         |  |
| GO                                                                                                    | Lecturer-In-Charge   | <b>Course Code</b> | Result for First Semester, 2016/2017 Session<br><b>Course Title</b> | Unit           | <b>Test Score</b> | <b>Exam Score</b>    | Total | Grade                   |  |
|                                                                                                    | Essien Akpan         | <b>CPE211</b>      | Computer Programming 1                                              | $\overline{2}$ | 23                | 45                   | 68    | B                       |  |
|                                                                                                    | Essien Akpan         | GRE211             | Engeneering Mathematics   3                                         |                | 25                | 36                   | 61    | B                       |  |
|                                                                                                    | Engr Kingsley Udofia | GRE213             | <b>Engineering Drawing III</b>                                      |                | 28                | 56                   | 84    | A                       |  |
|                                                                                                    | Essien Akpan         | ELE211             | <b>Electrical Engineering I</b>                                     | $\overline{2}$ | 25                | 32                   | 57    | c                       |  |
|                                                                                                    | Essien Akpan         | <b>ELE212</b>      | Applied Electricity Lab I                                           | $\mathbf{1}$   | 26                | 56                   | 82    | A                       |  |
|                                                                                                    | Essien Akpan         | <b>MEE211</b>      | <b>Engineering Mechanics I</b>                                      | $\overline{2}$ | 24                | 34                   | 58    | c                       |  |
|                                                                                                    | Essien Akpan         | <b>MEE212</b>      | <b>Enaineerina Materials</b>                                        | $\overline{2}$ | 27                | 35                   | 62    | B                       |  |
|                                                                                                    | <b>Essien Akpan</b>  | GRE211             | Engeneering Mathematics   3                                         |                | 25                | 36                   | 61    | B                       |  |
|                                                                                                    | Essien Akpan         | GRE211             | Engeneering Mathematics   3                                         |                | 25                | 36                   | 61    | B                       |  |

Figure 3.8 Student view result module

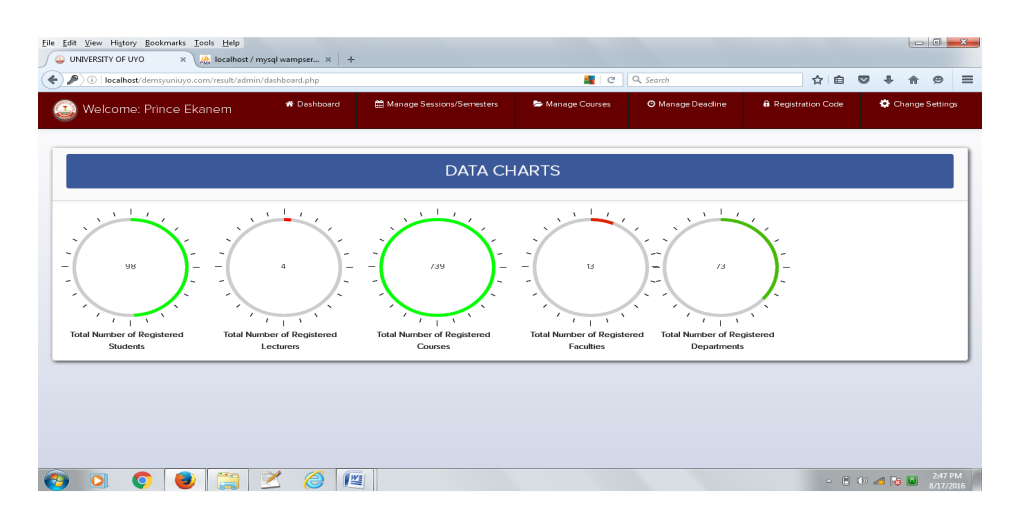

Figure 3.9 Administrative dashboard module

Figure 3.10 manage session/semester module on the administrative panel. As shown in the diagram below, the administrative can add new session and activate new semester. Also, deleting a session would affect all activities of the university ranging from students' level, result computing and others. Deleting a session should only be done when the session has not been used.

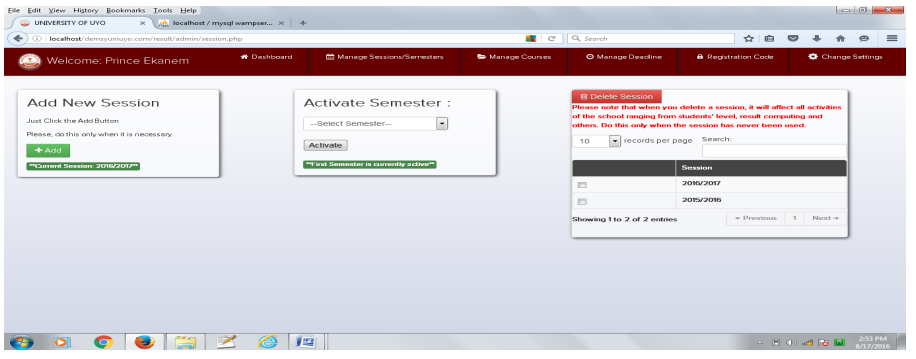

Figure 3.10 Manage session/semester module

| (i) localhost/demsyuniuyo.com/result/admin/course.php       |                    |                           | $\blacksquare$      | Q, Search                   | ☆ 自                        | $\bullet$<br>$\overline{a}$<br>合 |
|-------------------------------------------------------------|--------------------|---------------------------|---------------------|-----------------------------|----------------------------|----------------------------------|
| Welcome: Prince Ekanem                                      | <b>W</b> Dashboard | Manage Sessions/Semesters | Manage Courses      | <b>O</b> Manage Deadline    | <b>A</b> Registration Code | Change Settings                  |
|                                                             |                    |                           |                     | Assign Courses to Lecturers |                            | Department Courses               |
| <b>Add New Course</b>                                       | 10                 | - records per page        |                     | Search:                     |                            |                                  |
| Course Code                                                 | S/N                | <b>Course Code</b>        | <b>Course Level</b> | <b>Semester</b>             | Action                     |                                  |
| example: GST111                                             |                    | <b>GRE212</b>             | 200                 | First Semester              | Edit Course                |                                  |
| Course Level                                                | $\overline{2}$     | <b>GRE211</b>             | 200                 | <b>First Semester</b>       | Edit Course                |                                  |
| $\vert \hspace{0.5pt} \cdot \hspace{0.5pt} \vert$           | 3                  | ELE212                    | 200                 | <b>First Semester</b>       | <b>Edit Course</b>         |                                  |
| Semester<br>$\overline{\phantom{a}}$<br>--Select Semester-- | 4                  | CPE312                    | 300                 | First Semester              | Edit Course                |                                  |
| Submit                                                      | 5                  | CPE511                    | 500                 | First Semester              | Edit Course                |                                  |
|                                                             | 6                  | ELE521                    | 500                 | Second Semester             | Edit Course                |                                  |
|                                                             | $\overline{7}$     | <b>CPE528</b>             | 500                 | Second Semester             | Edit Course                |                                  |
|                                                             | 8                  | CPE527                    | 500                 | Second Semester             | Edit Course                |                                  |
|                                                             | $\overline{9}$     | CPE52*                    | 500                 | Second Semester             | Edit Course                |                                  |

Figure 3.11 Shows how the administrator can add new courses to the system

Figure 3.11 Manage courses module

Assigning of courses to lecturers is presented in Figure 3.12. Courses assigned to a lecturer maybe re-assigned if the lecturer is not around.

| (i) localhost/demsyuniuyo.com/result/admin/assign_course.php         |                           |                    | C Q Search               |                            | ☆ 自 ▽ ↓ |                      |                 | $\bullet$<br>合 |
|----------------------------------------------------------------------|---------------------------|--------------------|--------------------------|----------------------------|---------|----------------------|-----------------|----------------|
| <b>W</b> Dashboard<br>Welcome: Prince Ekanem                         | Manage Sessions/Semesters | Manage Courses     | <b>O</b> Manage Deadline | <b>A</b> Registration Code |         |                      | Change Settings |                |
| Assign Course to Lecturers                                           |                           |                    |                          |                            |         | <b>O</b> Add Courses |                 |                |
|                                                                      | v records per page<br>10  |                    |                          | Search:                    |         |                      |                 |                |
| Select Course. Press the CTRL key to select more than<br>one         | S/N                       | <b>Course Code</b> | <b>Assigned To</b>       | Action                     |         |                      |                 |                |
| $\blacktriangle$<br>J<br><b>ACC112</b>                               |                           | BIO111             | Essien Akpan             | Re-assign Course           |         |                      |                 |                |
| <b>ACC123</b><br><b>ACC212</b><br>$\overline{\phantom{a}}$<br>0.0000 | $\overline{2}$            | CHM111             | Uko Ime Etuk             | Re-assign Course           |         |                      |                 |                |
| Select Lecturer<br>$\overline{\phantom{a}}$                          | 3                         | CHM112             | Uko Ime Etuk             | Re-essign Course           |         |                      |                 |                |
|                                                                      | $\overline{4}$            | CHM121             | Uko Ime Etuk             | Re-assign Course           |         |                      |                 |                |
| Assign                                                               | 5                         | CHM122             | Uko Ime Etuk             | Re-essign Course           |         |                      |                 |                |
|                                                                      | 6                         | CPE211             | Essien Akpan             | Re-assign Course           |         |                      |                 |                |
|                                                                      | $\overline{7}$            | <b>CPE213</b>      | Engr Kingsley Udofia     | Re-assign Course           |         |                      |                 |                |
|                                                                      | 8                         | CPE219             | Engr Kingsley Udofia     | Re-assign Course           |         |                      |                 |                |
|                                                                      | $\mathsf g$               | CPE221             | Samuel Udoh              | Re-assign Course           |         |                      |                 |                |

Figure 3.12 Assign courses to lecturer module

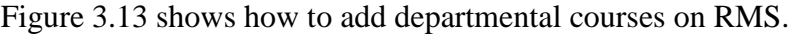

| localhost/demsyuniuyo.com/result/admin/dept_courses.php |                                 |                  |                                   | an <sub>tar</sub> | Q Search<br>$\mathcal{C}^{\epsilon}$         |                             |                            | ☆<br>自<br>$\overline{\mathbf{v}}$ |                      |  |
|---------------------------------------------------------|---------------------------------|------------------|-----------------------------------|-------------------|----------------------------------------------|-----------------------------|----------------------------|-----------------------------------|----------------------|--|
| Welcome: Prince Ekanem                                  | <b>W</b> Dashboard              |                  | Manage Sessions/Semesters         | Manage Courses    | <b>O</b> Manage Deadline                     |                             | <b>8</b> Registration Code |                                   | Change Settings      |  |
| Add Departmental Course                                 |                                 |                  |                                   |                   |                                              | Assign Courses to Lecturers |                            |                                   | <b>O</b> Add Courses |  |
| Course Code                                             | 10                              | records per page |                                   |                   |                                              | Search:                     |                            |                                   |                      |  |
| --select Course Code                                    | $\overline{\phantom{a}}$<br>S/N | Course<br>Code   | <b>Course Title</b>               |                   | Department                                   | Credit<br>Hour              | <b>Status</b>              | Action                            |                      |  |
| Course Title<br>example: General Physics I              |                                 | ELE414           | Control Theory I                  |                   | Electrical/Electronics<br>Engineering        | $\overline{2}$              | R                          | Edit Course                       |                      |  |
| Department                                              | $\overline{2}$                  | ELE323           | Electronic Devices and Circuits I |                   | Electrical/Electronics<br>Engineering        | $\overline{2}$              | R                          | Edit Course                       |                      |  |
| --select department                                     | $\cdot$<br>$\overline{3}$       | <b>ELE315</b>    | Physical Electronics              |                   | Electrical/Electronics<br>Engineering        | $\overline{a}$              | R                          | Edit Course                       |                      |  |
| Credit Hour                                             | $\Delta$<br>$\cdot$             | ELE512           | Control Engineering II            |                   | <b>Electrical/Electronics</b><br>Engineering | $\overline{2}$              | R                          | Edit Course                       |                      |  |
| Status                                                  | 5<br>$\bullet$                  | ELE312           | Circuit Theory I                  |                   | Electrical/Electronics<br>Engineering        | $\overline{2}$              | R                          | Edit Course                       |                      |  |
| Submit                                                  | 6                               | ELE322           | Communication Prinsciples I       |                   | Electrical/Electronics<br>Engineering        | $\overline{2}$              | R                          | Edit Course                       |                      |  |
|                                                         | $\overline{7}$                  | ELE313           | Mesurement and Instrumentation    |                   | <b>Electrical/Electronics</b><br>Engineering | $\overline{2}$              | R                          | Edit Course                       |                      |  |

Figure 3.13 Add departmental courses module

Figure 3.14 shows how the administrative can manage deadline for result computing.

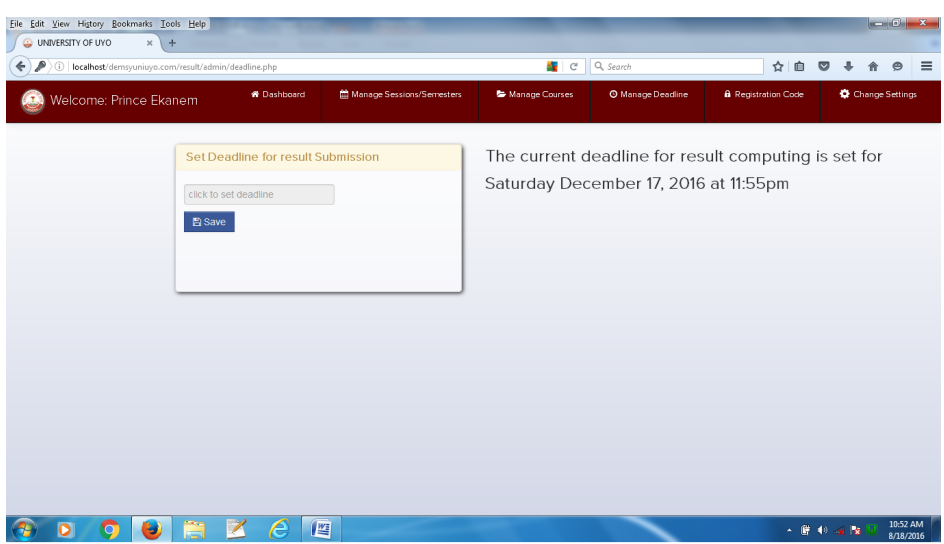

Figure 3.14 Manage deadline module

Figure 3.15 shows how the administrator generates registration code for users of the system. The system users include Administrator, exams officer, lecturers and students. Users are to enter the registration code as the pre-condition for registering on the portal.

| Eile Edit View History Bookmarks Tools Help<br>UNIVERSITY OF UYO<br>x de localhost / mysql wampser x + |                       |                               |                |                         |                            |          |                             |                      |          |
|----------------------------------------------------------------------------------------------------|-----------------------|-------------------------------|----------------|-------------------------|----------------------------|----------|-----------------------------|----------------------|----------|
| ( ) ( )   localhost/demsyuniuyo.com/result/admin/reg_code.php                                          |                       |                               | C Q Search     |                         | ☆ 白                        | $\sim$   | 合                           | $\bullet$            | $\equiv$ |
| Welcome: Prince Ekanem                                                                                 | <b>W</b> Dashboard    | Manage Sessions/Semesters     | Manage Courses | <b>O</b> Manage Deadine | <b>A</b> Recistration Code |          | Change Settings             |                      |          |
| Generate Registration Code                                                                             |                       | <b>MDelete</b>                |                |                         |                            |          |                             |                      |          |
| Select Role of Users                                                                                   |                       | - records per page<br>10      |                | Search:                 |                            |          |                             |                      |          |
| $\overline{\phantom{a}}$                                                                               |                       | Codes                         |                | Category                | <b>Status</b>              |          |                             |                      |          |
| Quantity of Codes                                                                                      |                       | ADMIN-9G6V-6SL3<br>m          |                | <b>ADMIN</b>            | Active                     |          |                             |                      |          |
| $\vert \mathbf{v} \vert$                                                                               |                       | ADMIN-DYIW-YY2L<br>m          |                | <b>ADMIN</b>            | Inactive                   |          |                             |                      |          |
| <b>O</b> Click to Generate                                                                             |                       | EXO-T6SE-HG8F<br>四            |                | EXO                     | Active                     |          |                             |                      |          |
|                                                                                                    |                       | EXO-2LIG-4ONG<br>同            |                | EXO                     | Active                     |          |                             |                      |          |
|                                                                                                    |                       | LEC-A8BX-O4OE<br>m            |                | LEC                     | Active                     |          |                             |                      |          |
|                                                                                                    |                       | LEC-IWR6-S672<br>FT           |                | LEC.                    | Active                     |          |                             |                      |          |
|                                                                                                    |                       | LEC-TPY3-RQN9<br>目            |                | LEC.                    | Active                     |          |                             |                      |          |
|                                                                                                    |                       | STU-Y8V3-KYG5<br>同            |                | STU.                    | Active                     |          |                             |                      |          |
|                                                                                                    |                       | STU-5GXM-4LJE<br>四            |                | STU.                    | Active                     |          |                             |                      |          |
|                                                                                                    |                       | STU-RCS6-G8TC<br>同            |                | <b>STU</b>              | Active                     |          |                             |                      |          |
|                                                                                                    |                       | Showing 1 to 10 of 21 entries |                | - Previous              | $1 \quad 2 \quad 3$        | $Next -$ |                             |                      |          |
| ã<br>$\overline{\mathscr{X}}$<br>$\bullet$<br><b>C</b><br>پ<br>75                                      | ê<br>$  \mathbf{w}  $ |                               |                |                         |                            |          | $- 80$ at Fa $\blacksquare$ | 2:58 PM<br>8/17/2016 |          |

Figure 3.15 Registration code module

Figure 3.16 shows Record students' result module. From the figure, the deadline for computing result is shown on the lecturer's dash board, list of departments offering his/her course. The lecturer will click on each department to view the list of students' who have registered for the course. The record result button is also shown where lecturers can click and record students' result.

![](_page_11_Picture_46.jpeg)

Figure 3.16 Record student's result module 1

According to Figure 3.16, a lecturer has clicks on the "record students' result" button shown in Figure 3.16 and he is taken to the page found in Figure 3.17 where he can record students' result.

|                | File Edit View History Bookmarks Tools Help<br>UNIVERSITY OF UYO | // localhost / mysql wampser x +<br>$\times$                                   |                     |                                                                                                  |                     |                     |                     |                           | $\begin{array}{c c c c c c} \hline \multicolumn{1}{c }{\mathbf{1}} & \multicolumn{1}{c }{\mathbf{2}} & \multicolumn{1}{c }{\mathbf{3}} & \multicolumn{1}{c }{\mathbf{4}} & \multicolumn{1}{c }{\mathbf{5}} & \multicolumn{1}{c }{\mathbf{6}} & \multicolumn{1}{c }{\mathbf{7}} & \multicolumn{1}{c }{\mathbf{8}} & \multicolumn{1}{c }{\mathbf{9}} & \multicolumn{1}{c }{\mathbf{1}} & \multicolumn{1}{c }{\mathbf{1}} & \multicolumn{1}{c }{\mathbf$ |
|----------------|------------------------------------------------------------------|--------------------------------------------------------------------------------|---------------------|--------------------------------------------------------------------------------------------------|---------------------|---------------------|---------------------|---------------------------|----------------------------------------------------------------------------------------------------|
| ÷              |                                                                  | localhost/demsyuniuyo.com/result/lecturer/student_result.php?course=616&dept=2 |                     |                                                                                                  |                     | C Q Search          | ☆<br>一曲             | $\overline{\mathbf{z}}$   | $\equiv$<br>$\circ$                                                                                                    |
| œ              | Welcome: Essien Akpan                                            | Deadline for Result Computing: Days                                            | 22                  | 08 23 34<br>Hrs<br>Mins<br>Secs                                                                  |                     | <b>W</b> Dashboard  | Manage Courses      | Change Settings           |                                                                                                    |
|                |                                                                  |                                                                                |                     | Students' Result for CPE211 (Computer Programming 1) in the Department of Mechanical Engineering |                     |                     |                     | ← Go Back                 | A Print Preview                                                                                                    |
| 10             | v records per page                                               |                                                                                |                     |                                                                                                  |                     |                     | Search:             |                           |                                                                                                    |
| S/N            | <b>Student Name</b>                                              | <b>Reg. Number</b>                                                             | Test (30%)          | Exam (70%)                                                                                       | <b>Total (100%)</b> | Grade               | <b>Status</b>       | Action                    |                                                                                                    |
|                | OFONIME Akpan                                                    | 13/EG/CO/234                                                                   | 19                  | 43                                                                                               | 62                  | $\,$ B              | Passed              | $\mathbb{Z}$ Edit         |                                                                                                    |
| $\overline{2}$ | OWOIDOHO Paul                                                    | 15/EG/CO/478                                                                   | <b>Not Recorded</b> | Not Recorded                                                                                     | <b>Not Recorded</b> | <b>Not Recorded</b> | Not Recorded        | Record                    |                                                                                                    |
| 3              | <b>EKANEM Prince</b><br>Manful                                   | 15/EG/ME/400                                                                   | <b>Not Recorded</b> | <b>Not Recorded</b>                                                                              | <b>Not Recorded</b> | <b>Not Recorded</b> | <b>Not Recorded</b> | $\curvearrowright$ Record |                                                                                                    |
|                | Showing 1 to 3 of 3 entries                                      |                                                                                |                     |                                                                                                  |                     |                     |                     | + Previous<br>1 Next -    |                                                                                                    |
|                |                                                                  |                                                                                |                     |                                                                                                  |                     |                     |                     |                           |                                                                                                    |
|                |                                                                  |                                                                                |                     |                                                                                                  |                     |                     |                     |                           |                                                                                                    |
|                |                                                                  |                                                                                |                     |                                                                                                  |                     |                     |                     |                           |                                                                                                    |
|                |                                                                  |                                                                                |                     |                                                                                                  |                     |                     |                     |                           |                                                                                                    |
|                | o                                                                |                                                                                | $\frac{W}{2}$       |                                                                                                  |                     |                     |                     | $- 0.001$                 | 4:31 PM<br>8/17/2016                                                                                                    |

Figure 3.17 Record student's result module 2

Upon clicking on the "Record" button of Figure 3.17, a pop up window seen in Figure 3.18 will appear and the lecturer will be able to record the student test/exams score and the site will compute the total score and grade. However, if the student did not take the test, he will fail the course even when exams scores have been recorded because it is an incomplete result.

|   |                 | File Edit View History Bookmarks Tools Help |                                                                                    |              |                                        |                          |                |            |                   |                         | $-6-x$               |          |
|---|-----------------|---------------------------------------------|------------------------------------------------------------------------------------|--------------|----------------------------------------|--------------------------|----------------|------------|-------------------|-------------------------|----------------------|----------|
|   |                 | UNIVERSITY OF UYO<br>$\times$               | $\frac{1}{2}$ localhost / mysql wampser $\times$ +                                 |              |                                        |                          |                |            |                   |                         |                      |          |
| ← |                 |                                             | (i) localhost/demsyuniuyo.com/result/lecturer/student_result.php?course=616&dept=2 |              |                                        | C Q Search               |                | ☆  <br>自   |                   |                         |                      | $\equiv$ |
|   |                 | Welcome: Essien Akpan                       | Deadline for Result Computing: Days                                                | 22           | 08 22 43<br>Hrs<br><b>Mins</b><br>Secs | <b>W</b> Dashboard       | Manage Courses |            |                   | Change Settings         |                      |          |
|   |                 |                                             | Students' Result for CPE211 (Computer                                              |              |                                        | the close<br>ingineering |                | ← Go Back  |                   | Print Preview           |                      |          |
|   |                 |                                             |                                                                                    |              | Record Result for 15/EG/CO/478         |                          |                |            |                   |                         |                      |          |
|   | 10 <sup>°</sup> | v records per page                          |                                                                                    |              | Reg Number                             |                          | Search:        |            |                   |                         |                      |          |
|   | S/N             | Student Name                                | Reg. Number                                                                        | Test (30%)   | 15/EG/CO/478                           | irade                    | <b>Status</b>  |            | Action            |                         |                      |          |
|   | $\mathbf{1}$    | OFONIME Akpan                               | 13/EG/CO/234                                                                       | 19           | Test Score                             |                          | Passed         |            | $\mathbb{Z}$ Edit |                         |                      |          |
|   | $\overline{2}$  | OWOIDOHO Paul                               | 15/EG/CO/478                                                                       | Not Recorded | Test score 30%                         | <b>Vot Recorded</b>      | Not Recorded   |            |                   | Record                  |                      |          |
|   | 3 <sup>1</sup>  | <b>EKANEM Prince</b><br>Manful              | 15/EG/ME/400                                                                       | Not Recorded | Exam Score<br>Exam score 70%           | <b>Vot Recorded</b>      | Not Recorded   |            |                   | Record                  |                      |          |
|   |                 | Showing 1 to 3 of 3 entries                 |                                                                                    |              | Record Result                          |                          |                |            |                   | · Previous   1   Next + |                      |          |
|   |                 |                                             |                                                                                    |              |                                        |                          |                |            |                   |                         |                      |          |
|   |                 |                                             |                                                                                    |              |                                        |                          |                |            |                   |                         |                      |          |
|   |                 |                                             |                                                                                    |              |                                        |                          |                |            |                   |                         |                      |          |
|   |                 |                                             |                                                                                    |              |                                        |                          |                |            |                   |                         |                      |          |
|   |                 |                                             |                                                                                    |              |                                        |                          |                |            |                   |                         |                      |          |
|   | ο               |                                             |                                                                                    | 些<br>e       |                                        |                          |                | $- 0 + 12$ |                   |                         | 4:32 PM<br>8/17/2016 |          |

Figure 3.18 Record student's result module 3

Figure 3.19 shows the lecturers dashboard displaying all the courses assigned to the lecturer.

|                                 | 1 localhost/demsyuniuyo.com/result/lecturer/dashboard.php |                        |                          | C Q Search    |                    |                                   |  |
|---------------------------------|-----------------------------------------------------------|------------------------|--------------------------|---------------|--------------------|-----------------------------------|--|
| Welcome: Essien Akpan           | Deadline for Result Computing: Days                       | 22<br>08<br><b>Hrs</b> | 24<br>19<br>Mins<br>≷ACS |               | <b>W</b> Dashboard | Change Settings<br>Manage Courses |  |
| <b>List of Assigned Courses</b> |                                                           |                        |                          |               |                    |                                   |  |
|                                 |                                                           |                        |                          |               |                    |                                   |  |
| <b>CPE211</b>                   | <b>ELE211</b>                                             | <b>BIO111</b>          | <b>LNL113</b>            | <b>LNL114</b> | <b>PHIL111</b>     | <b>PHL113</b>                     |  |
|                                 |                                                           |                        |                          |               |                    |                                   |  |
| <b>PSY111</b>                   | <b>PSY112</b>                                             | <b>PSY113</b>          | <b>SOC111</b>            | <b>ELE212</b> | <b>MEE211</b>      | <b>MEE212</b>                     |  |
|                                 |                                                           |                        |                          |               |                    |                                   |  |
| <b>GRE211</b>                   |                                                           |                        |                          |               |                    |                                   |  |

Figure 3.19 Lecturer's dashboard

Figure 3.20 shows manage course module on the lecturer's panel. Here, the lecturer can assign himself the courses he is coordinating.

| Welcome: Essien Akpan<br>Deadline for Result Computing: Days | ${\bf 22}$<br>18<br>$\overline{101}$<br>08<br>Hrs<br><b>Mins</b><br>Secs | <b>W</b> Dashboard                       | Manage Courses<br>Change Settings |  |
|--------------------------------------------------------------|--------------------------------------------------------------------------|------------------------------------------|-----------------------------------|--|
| Select a course you are co-ordinating<br>and click add       | v records per page<br>10                                                 | Search:                                  |                                   |  |
|                                                              | S/N                                                                      | <b>Course Code</b>                       |                                   |  |
| Select Course. Press the CTRL key to select more than<br>one | $\overline{1}$                                                           | BIO111                                   |                                   |  |
| î<br><b>ACC112</b>                                           | $\overline{2}$                                                           | CPE211                                   |                                   |  |
| <b>ACC123</b><br>ACC212<br>$\blacktriangledown$<br>0.00000   | 3                                                                        | <b>ELE211</b>                            |                                   |  |
| Add                                                          | $\ddot{a}$                                                               | <b>ELE212</b>                            |                                   |  |
|                                                              | 5                                                                        | GRE211                                   |                                   |  |
|                                                              | 6                                                                        | <b>LNL113</b>                            |                                   |  |
|                                                              | $\overline{7}$                                                           | <b>LNL114</b>                            |                                   |  |
|                                                              | 8                                                                        | LNL121                                   |                                   |  |
|                                                              | $\overline{9}$                                                           | LNL122                                   |                                   |  |
|                                                              | 10                                                                       | <b>LNL123</b>                            |                                   |  |
|                                                              | Showing 1 to 10 of 21 entries                                            | $\div$ Previous 1 2 3 Next $\rightarrow$ |                                   |  |

Figure 3.20 Manage courses module on the lecturer's panel

Figure 3.21 shows a page where the lecturer can view student result. If there is any error on the student result, the lecturer can edit and correct the error.

| Students' Result for GRE213 (Engineering Drawing III) in the Department of Mechanical Engineering<br>A Print Preview<br>← Go Back<br>· records per page<br>Search:<br><b>Total (100%)</b><br><b>Student Name</b><br>Test (30%)<br>Exam (70%)<br>Grade<br><b>Status</b><br><b>Action</b><br><b>Reg. Number</b><br>34<br>57<br>c<br>OFONIME Akpan<br>13/EG/CO/234<br>23<br>Passed<br>$\mathbb{Z}$ Edit<br>28<br>56<br>84<br>OWOIDOHO Paul<br>А<br>Passed<br>15/EG/CO/478<br>$\mathbb{Z}$ Edit<br>Passed<br><b>EKANEM Prince Manful</b><br>23<br>45<br>68<br>$\,$ B<br>15/EG/ME/400<br><b>B</b> Edit<br>+ Previous<br>1<br>Showing 1 to 3 of 3 entries |     | Welcome: Engr Kingsley Udofia | Deadline for Result Computing: Days | Hrs.<br>Mins | Secs |  |  |          |
|----------------------------------------------------------------------------------------------------|-----|-------------------------------|-------------------------------------|--------------|------|--|--|----------|
|                                                                                                    |     |                               |                                     |              |      |  |  |          |
|                                                                                                    | 10  |                               |                                     |              |      |  |  |          |
|                                                                                                    | S/N |                               |                                     |              |      |  |  |          |
|                                                                                                    |     |                               |                                     |              |      |  |  |          |
|                                                                                                    |     |                               |                                     |              |      |  |  |          |
|                                                                                                    |     |                               |                                     |              |      |  |  |          |
|                                                                                                    |     |                               |                                     |              |      |  |  | $Next +$ |
|                                                                                                    |     |                               |                                     |              |      |  |  |          |
|                                                                                                    |     |                               |                                     |              |      |  |  |          |

Figure 3.21 Lecturers view result page

Figure 3.22 shows Exams officer's dash board where he can view and print students' semester and session result. Also the exams officer can also perform lecturer's role by clicking on "perform lecturer's role on the exams officer's panel.

![](_page_14_Picture_1.jpeg)

Figure 3.22 Exams officer dashboard

Figure 3.23 is exams officer's module showing result master sheet.

| 6              | localhost/demsyuniuyo.com/result/exam_officer/semester_result.php?level=200 |                  |              |                  |                   |                      |              |                  |                                          |                |                                                      |                       |                   |                   | $\mathbb{R} \times \mathbb{Q}$ Search |         |                 |                                     |                |                                        |                |                    | 自<br>☆                   | $\bullet$                        | 合<br>⊕                 | $\circ$               |
|----------------|-----------------------------------------------------------------------------|------------------|--------------|------------------|-------------------|----------------------|--------------|------------------|------------------------------------------|----------------|------------------------------------------------------|-----------------------|-------------------|-------------------|---------------------------------------|---------|-----------------|-------------------------------------|----------------|----------------------------------------|----------------|--------------------|--------------------------|----------------------------------|------------------------|-----------------------|
|                | Welcome: Exams officer                                                      |                  |              |                  |                   |                      |              |                  |                                          |                |                                                      |                       |                   |                   |                                       |         |                 | <b>Mill Perform Lecturer's Role</b> |                |                                        |                | <b>N</b> Dashboard |                          |                                  | Change Settines        |                       |
|                | --select level for semester result--                                        |                  |              | $\cdot$          |                   |                      |              |                  | --select session for master mark sheet-- | l.             |                                                      |                       |                   |                   |                                       |         |                 |                                     |                |                                        |                |                    | ← Go Back                |                                  | <b>B</b> Print Preview |                       |
|                | <b>Faculty: Engineering</b><br>Programme: B.ENG. Computer Engineering       |                  |              |                  |                   |                      |              |                  |                                          |                | UNIVERSITY OF UYO<br><b>Examination Result Sheet</b> |                       |                   |                   |                                       |         |                 |                                     |                | Level: 200 Level<br>Session: 2015/2016 |                |                    | Semester: First Semester | Department: Computer Engineering |                        |                       |
|                |                                                                             | cream.           | CPI2B        | <b>CELERO</b>    | craign            | <b>CONTRACTOR</b>    | <b>CLEAN</b> | <b>ELECC</b>     | CVI21                                    | <b>MILLION</b> | MILER                                                | <b>CHECH</b>          | <b>CONTRACT</b>   | <b>COURT</b>      | 0420                                  |         | <b>SEMESTER</b> |                                     | <b>B/F</b>     |                                        |                |                    | <b>CUMMULATIVE</b>       |                                  |                        |                       |
| S/N            | Reg. No.                                                                    | z                | п            | $\mathbf{r}$     | п                 | п                    | п            | п                | п                                        | z              | п                                                    | п                     | я                 | я                 | п                                     | GL      | QP              | <b>GPA</b>                          | G <sub>H</sub> | QP                                     | C <sub>H</sub> | QP                 | <b>GPA</b>               | <b>REPEAT</b>                    |                        |                       |
| $\mathbf{1}$   | 09/EG/CO/224                                                                |                  |              |                  |                   |                      |              |                  |                                          |                |                                                      |                       |                   |                   |                                       | $\circ$ | $\circ$         | 0.00                                | $\circ$        | $\circ$                                | $\circ$        | $\circ$            | 0.00                     |                                  |                        | CPE21LCPE2f3.CPE2f9.C |
| $\overline{2}$ | 13/EG/CO/234                                                                | 62<br><b>B</b> 8 | 62<br>B<br>8 | 67<br><b>B</b> 4 | 62<br><b>B</b> 12 | 57<br>C <sub>3</sub> |              | 68<br><b>B</b> 4 | 72<br>A 10                               | 80<br>A 10     | 64<br>B<br>8                                         | 69<br>B<br>$\sqrt{a}$ | 62<br><b>B</b> 12 | 62<br><b>B</b> 12 | 72<br>A 5                             | 24      | 100             | 4.17                                | $-6$           | $-24$                                  | 18             | 76                 | 4.22                     |                                  | ELEZM.                 |                       |
| 3              | 14/EG/CO/747                                                                |                  |              |                  |                   |                      |              |                  |                                          |                |                                                      |                       |                   |                   |                                       | $\circ$ | $\circ$         | 0.00                                | $\circ$        | $\circ$                                | $\,$ 0         | $\circ$            | 0.00                     |                                  |                        | CPE211CPE213 CPE219.0 |
|                | 14/EG/CO/767                                                                |                  |              |                  |                   |                      |              |                  |                                          |                |                                                      |                       |                   |                   |                                       | $\circ$ | $\alpha$        | 0.00                                | $\circ$        | $\circ$                                | $\circ$        | $\circ$            | 0.00                     |                                  |                        | CPE21LCPE213.CPE219.0 |
| 4              |                                                                             |                  |              |                  |                   |                      |              |                  |                                          |                |                                                      |                       |                   |                   |                                       | $\circ$ | $\circ$         | 0.00                                | $\circ$        | $\circ$                                | $\circ$        | $\circ$            | 0.00                     |                                  |                        | CPE21LCPE2f3.CPE2f9.C |
| 5              | 15/EG/CO/007                                                                |                  |              |                  |                   |                      |              |                  |                                          |                |                                                      |                       |                   |                   |                                       |         |                 |                                     |                |                                        |                |                    |                          |                                  |                        |                       |
| 6              | 15/EG/CO/235                                                                |                  |              |                  |                   |                      |              |                  |                                          |                |                                                      |                       |                   |                   |                                       | $\circ$ | $\circ$         | 0.00                                | $\circ$        | $\circ$                                | $\circ$        | $\circ$            | 0.00                     |                                  |                        | CPE211CPE213.CPE219.0 |

Figure 3.23 Session result module

Figure 3.24 shows exams officer generating student transcript.

![](_page_14_Picture_7.jpeg)

Figure 3.24 Transcript module

# **4 Conclusion**

In this paper, development of students' result management system (RMS) is presented. The software is meant to address the challenges facing students' records management in the University of Uyo. The RMS is developed using PHP, MYSQL, HTML, CSS, JAVASCRIPT and was hosted locally with Apache web server. Also, a Participatory Incremental Process Model (PIP Model) is used as the software development methodology. Functional decomposition of the system and its key modules are provided to explain the major functionalities proffered by the system. Also, use case diagram is presented to show the different categories of the system users and the various functionalities associated the different system user.

# **References**

- [1] Eludire, A. A. (2011). The Design and Implementation of Student Academic Record Management System. *Research Journal of Applied Sciences, Engineering and Technology*, *3*(8), 707-712.
- [2] Añulika, E. A., Bala, E., & Nyap, C. D. (2014). Design and Implementation of Result Processing System for Public Secondary Schools in Nigeria. *International Journal of Computer and Information Technology*, *3*(01), 120-127.
- [3] Nikam, S., & Jadhav, B. T. (2011). Design and Development of Result Tool for University and College Exam and it's Performance Study. *International Journal on Computer Science and Engineering*, *3*(11), 3518-3524.
- [4] Ghatge, M. S. T., & Bhoite, S. D. (2016). Improving College Working Efficiency Through Design and Development of A Computerized Information System (CIS). *International Journal of Scientific Research*, *4*(7), 521-524.
- [5] Aron, R., Clemons, E. K., & Reddi, S. (2005). Just right outsourcing: understanding and managing risk. *Journal of Management Information Systems*, *22*(2), 37-55.
- [6] Bennett, K. H., & Rajlich, V. T. (2000, May). Software maintenance and evolution: a roadmap. In *Proceedings of the Conference on the Future of Software Engineering* (pp. 73-87). ACM.
- [7] Hawthorne, M. J., & Perry, D. E. (2005, May). Software engineering education in the era of outsourcing, distributed development, and open source software: challenges and opportunities. In *International Conference on Software Engineering* (pp. 166-185). Springer Berlin Heidelberg.
- [8] Keil, M., Cule, P. E., Lyytinen, K., & Schmidt, R. C. (1998). A framework for identifying software project risks. *Communications of the ACM*, *41*(11), 76-83.
- [9] Siew, S. T., Yeo, A. W., & Zaman, T. (2013, July). Participatory action research in software development: indigenous knowledge management systems case study. In *International Conference on Human-Computer Interaction* (pp. 470-479). Springer Berlin Heidelberg.
- [10] Simonsen, J., & Robertson, T. (Eds.). (2012). *Routledge international handbook of participatory design*. Routledge.
- [11] Ferrario, M. A., Simm, W., Newman, P., Forshaw, S., & Whittle, J. (2014). Software engineering for 'social good': integrating action research, participatory

design, and agile development. In *Companion Proceedings of the 36th International Conference on Software Engineering* (pp. 520-523). ACM.

- [12] Spinuzzi, C. (2005). The methodology of participatory design. *Technical communication*, *52*(2), 163-174.
- [13] Bano, M., & Zowghi, D. (2013). User involvement in software development and system success: a systematic literature review. In*Proceedings of the 17th International Conference on Evaluation and Assessment in Software Engineering* (pp. 125-130). ACM.
- [14] Gray, C. M., Yilmaz, S., Daly, S., Seifert, C. M., & Gonzalez, R. (2015). Supporting idea generation through functional decomposition: An alternative framing for Design Heuristics. In *Proceedings of the 2015 International Conference on Engineering Design (ICED)*, 8, 309-318.
- [15] Dixit, J. B. (2007). *Structured system analysis and design*. Firewall Media.
- [16] Brimhall, E., Wise, R., Simko, R., Huggins, J., & Matteson, W. (2016). A Systematic Process for Functional Decomposition in the Absence of Formal Requirements. In *INCOSE International Symposium* (Vol. 26, No. 1, pp. 1204-1218).
- [17] Buede, D. M., & Miller, W. D. (2016). *The engineering design of systems: models and methods*. John Wiley & Sons.

Copyright © 2017 Akpasam Joseph Ekanem, Simeon Ozuomba, Afolayan J. Jimoh. This is an open access article distributed under the Creative Commons Attribution License, which permits unrestricted use, distribution, and reproduction in any medium, provided the original work is properly cited.